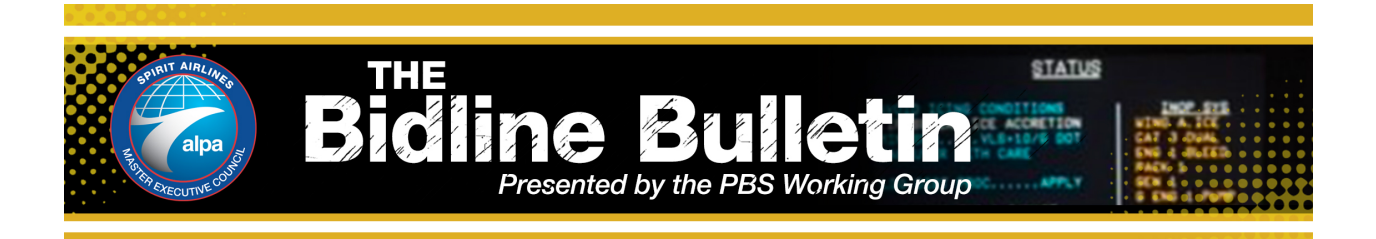

**Frequently Asked Questions**

### **Q: When attempting to log into NavBlue, the screen displays "loading" instead of taking me to the login page.**

A: Make sure your browser has the correct url displayed, https://NavBlue-pbs.spirit.com/webapp. If this is not successful clear your browser history and cache and relaunch from the above url.

# **Q: Why am I getting the following error message when trying to submit my bid?**

Your bid cannot be submitted. Your bid contains multiple 'Start Pairings' bid groups. Each Pairing Bid Group that you enter, except for your last one, must contain a bid preference with either 'Else Start Next Bid Group' or a 'Clear Schedule and Start Next Bid Group' bid. Edit your bid and resubmit.

A: If you have multiple pairing or reserve bid groups, you must tell the system to move from the first bid group to the next. You can do this with either an "Else Start Next Bid Group" ("ESN") (which can be added after Negative preferences or Conditional statements, such as Prefer Off or Set Condition Minimum Credit Window) or "Clear Schedule Start Next Bid Group" ("CSSN") (which can be added to the bottom of a bid group). Additionally, a bidder's final bid group can't contain an ESN or CSSN without generating an error message.

### **Q: What are the restrictions when trying to bid for a Reduced Lower Limit Line?**

A: The first restriction is that you can only be awarded a Reduced Lower Limit ("RLL") line if you can't be a line holder. The N-PBS would know that you can't be a line holder by allowing it to run all the way through the "Award Pairings" line of your bid and work its way through Denial Mode. So, you CANNOT use an Else Start Next or a Clear Schedule Start Next in the Pairing Bid Group above an RLL Bid Group. Attempting to do so will result in the following error message:

#### **Your bid cannot be submitted. Your bid must have at least 1 Non Reduced Lower Limit Pairing Bid Group without an Else Start Next Bid Group option or a Clear Schedule and Start Next Bid Group bid before you can enter a Reduced Lower Limit Bid Group. Edit your bid and resubmit.**

The second restriction is that you must have submitted an RLL bid to be awarded an RLL line. The Company cannot junior assign RLL lines if they are offered and not bid for.

# **Q: Where can I find the Mock/Normal Bidding Timeline?**

A: In the Bidding Information section of the Info Tab.

### **Q: What is the best way to avoid "redeye turns" if I don't mind last leg "redeyes" in multi day trips?**

A: Creating a statement that looks like this filters out all pairings that are redeye turns. Additionally, you could filter out individual pairings by using the Avoid feature on the Pairings Tab.

Avoid Pairings If Any Duty Legs (Counting Deadhead Legs) = 2 Legs If Pairing Length = 2 Days If Any Leg Is Redeye

### **Q: It seems as if the "Avoid Redeyes" statement is filtering pairings that I don't consider Redeyes. How can I change the Redeye definition?**

A: A "Redeye" is configured by NavBlue as ANY duty that touches 0200-0459 local time. While you cannot change this configuration, you can create an "Avoid" statement of your own that uses a different time window, as seen below:

亖

91 Avoid Pairings If Any Duty On Between 02:30 And 04:15

### **Q: Where can I find information related to the N-PBS system?**

A: The Spirit MEC PBS Resources tab on the http://spirit.alpa.org website. Also, by clicking the question mark icon on the N-PBS website and selecting "Help," you will be directed to the NavBlue N-PBS help guide.

### **Q: If I don't have a Current Bid, may I just submit my Default Bid?**

A: Yes. In the absence of a Current Bid, N-PBS will automatically use your Default Bid.

#### **Q: I switched bases and lost my default bid. How do I get it back?**

A: In the upper right corner of the Bids Tab, select the drop down menu (as seen below) and change the month to the month previous. There you will find your previous month's Current and Default bids. Simply copy the desired bid groups and paste in the current month.

Bid For: FEB2019  $\dagger$ 

### **Q: What's the best way to bid for commutability?**

A: It is best to use Award statements for commutability, not Avoid statements. If an Avoid statement is necessary, do not place check-in and check-out times on the same line. Examples below:

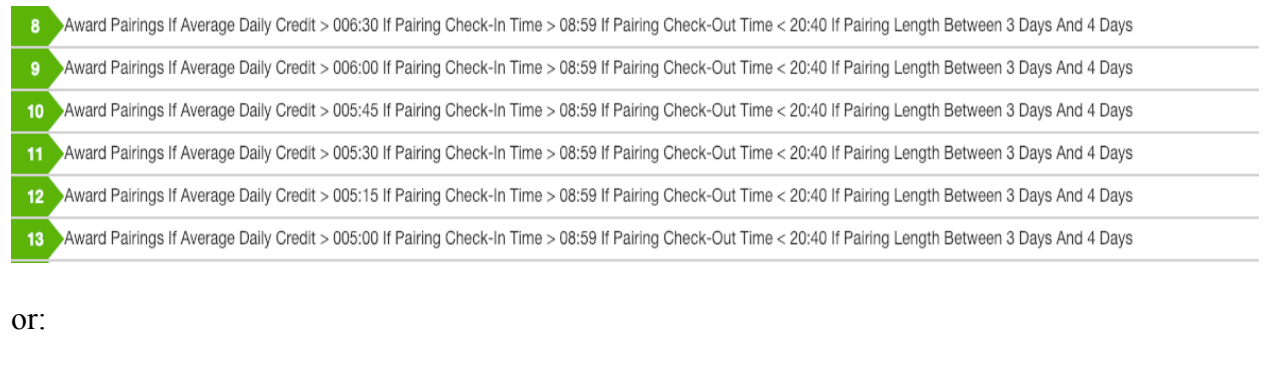

91 Avoid Pairings If Pairing Check-In Time < 08:59 92 Avoid Pairings If Pairing Check-Out Time > 20:40

# **Q: I bid for a RAP of R10 and I got R3. How can I prioritize a RAP over requested days off?**

A: N-PBS will award Reserve in two completely separate processes.

Step1: Awards Days On/Off in seniority order, and according to pilot preferences and Company required Reserve coverage.

Step 2: Awards each Reserve line holder a RAP using already awarded days on, taking into account pilot preferences and Company required Reserve coverage.

As you can see, RAPs are awarded in the second step of the process, after days on and off are awarded. There is no way to give a RAP preference a higher priority than a request for days on and off because of the order in which they are processed.

## **Q: In my Reasons Report, it says "Impossible to Reach Credit Window." Why didn't it attempt to add any trips to my line?**

A: The N-PBS will first run a quick "sanity check" to determine if it is mathematically possible under any circumstance to reach the credit window from that bid group. If the answer is no, it will move to the next bid group and generate the "Impossible to Reach Credit Window" message. If the answer is yes, it will then begin to award pairings from the Award Statements, which will generate a "Best Line So Far."